# 芯动力**——**硬件加速设计方法

第七章 基于平头哥**E902**处理器的**SoC**设计 ——(7) 案例: 无剑100SoC与softmax硬件加速IP的集成

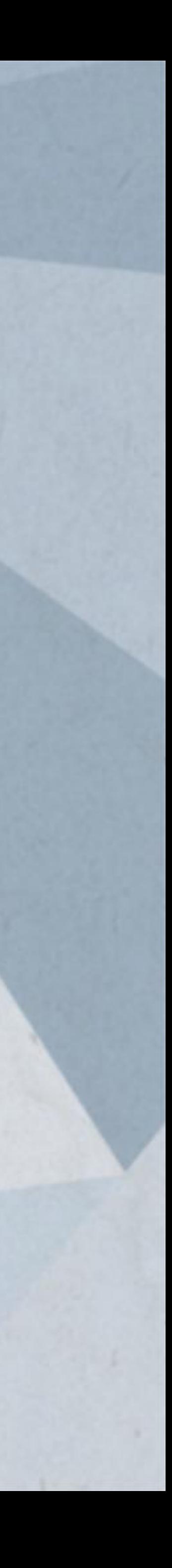

邸志雄@西南交通大学

zxdi@home.swjtu.edu.cn

slides与源代码网址 http://www.dizhixiong.cn/class5/

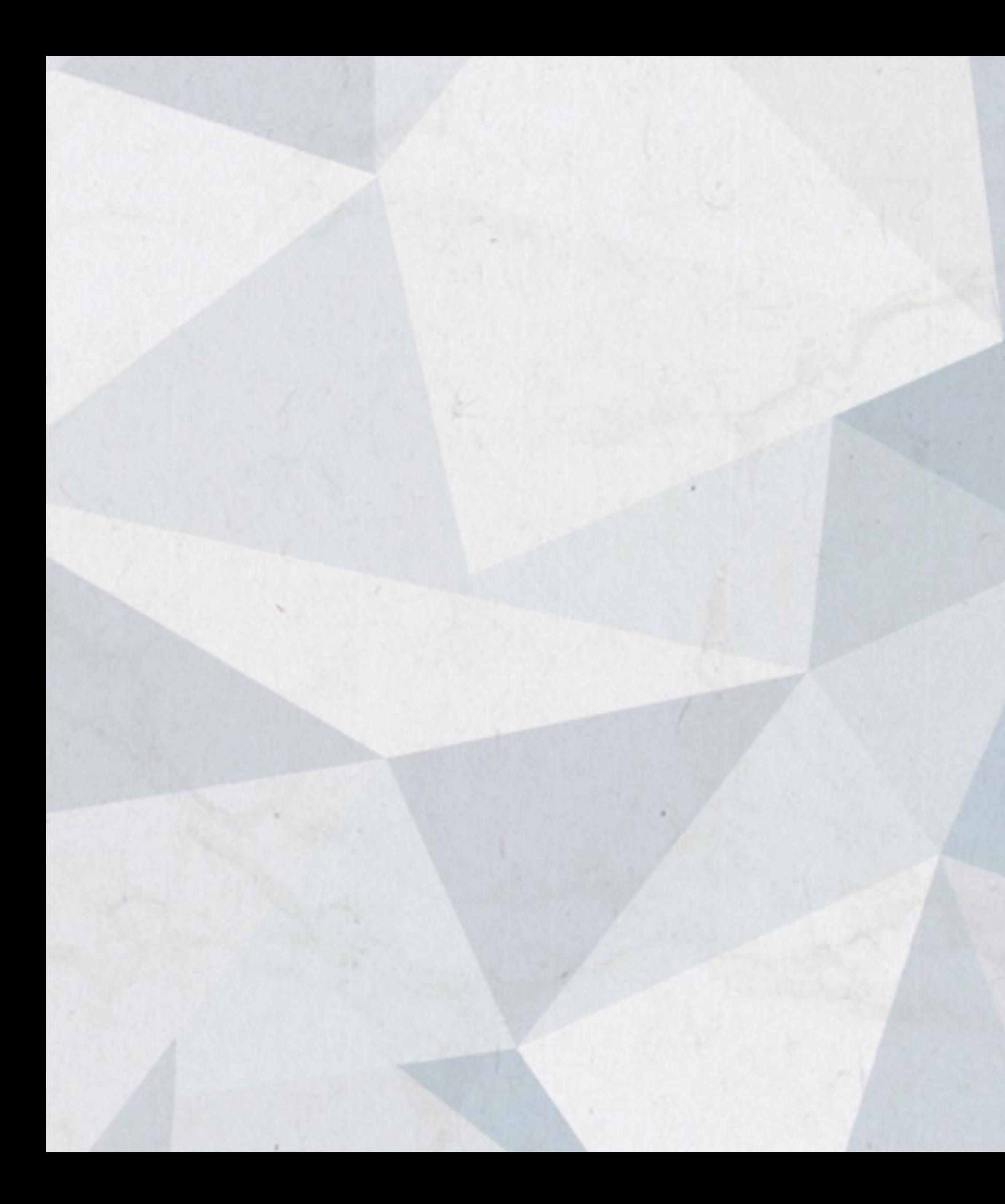

### 案例: 无剑100 SoC与Softmax 硬件加速IP的集成

### 通过该案例来展示集成方法与验证方法

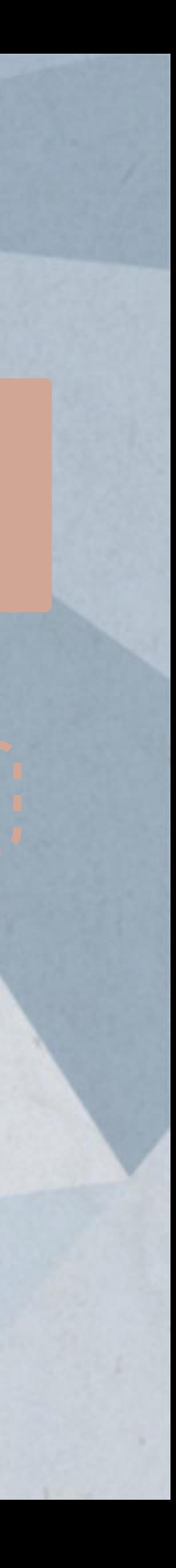

主要主要基于**PYNQ**板卡作品的主要区别

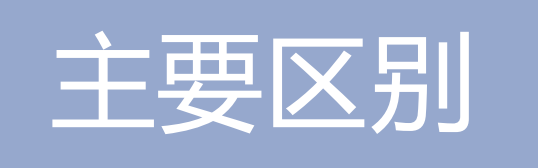

计算单元通过**AHB**总线挂载到处理器上 源数据、计算中间数据和结果保存到**RAM**中而非**DDR** 需要**PC**端完成计算结果和标准结果的对比

通过本节内容掌握无剑**100 SoC**集成硬件**IP**的方法

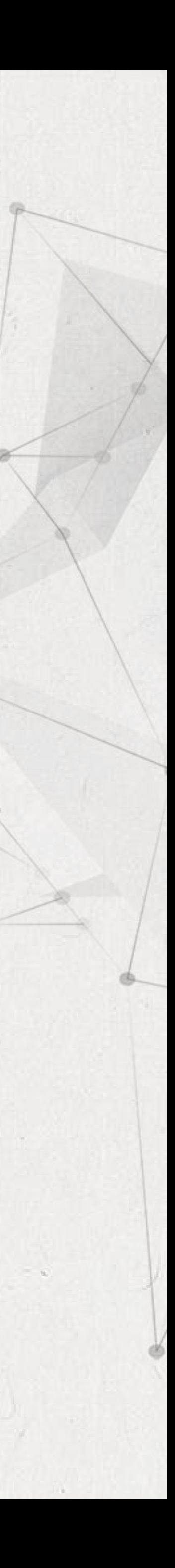

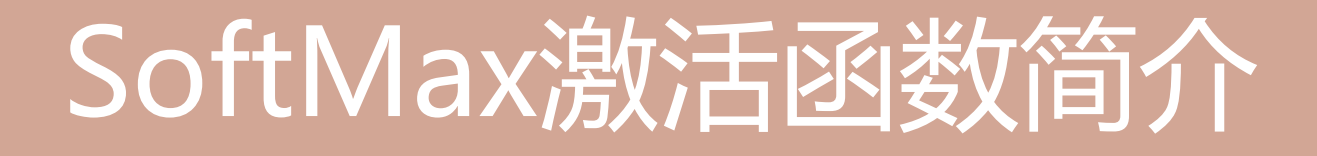

# SoftMax 函数是神经网络中的一种输出 层函数,计算输出层的值,主要用于神

### 假设我们有一个数组 , , , 表示 中的第一个元素, 那么这个

 $S_i = \frac{e^{x_i}}{\sum_{j=1}^{N} e^{x_j}}$ 

经网络最后一层。

含义:

也就是该元素的指数与所有元素指数和的比值。

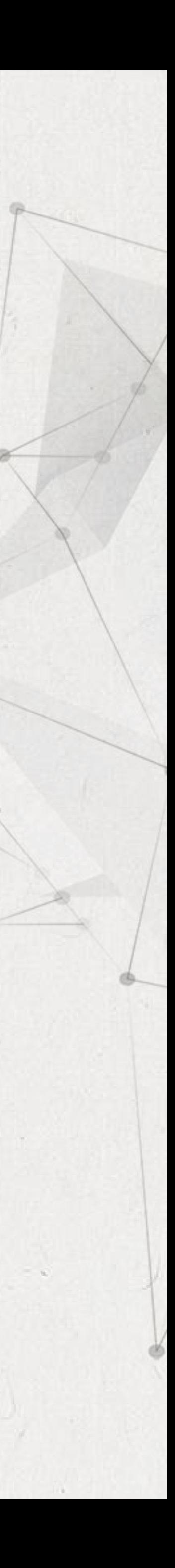

元素的SoftMax值就是:

### 输入数据范围在[-10, 10]时, x符号不确定、 范围为[0.0000454, 22026.4657948]这样设计和计算过程将会十分复杂。

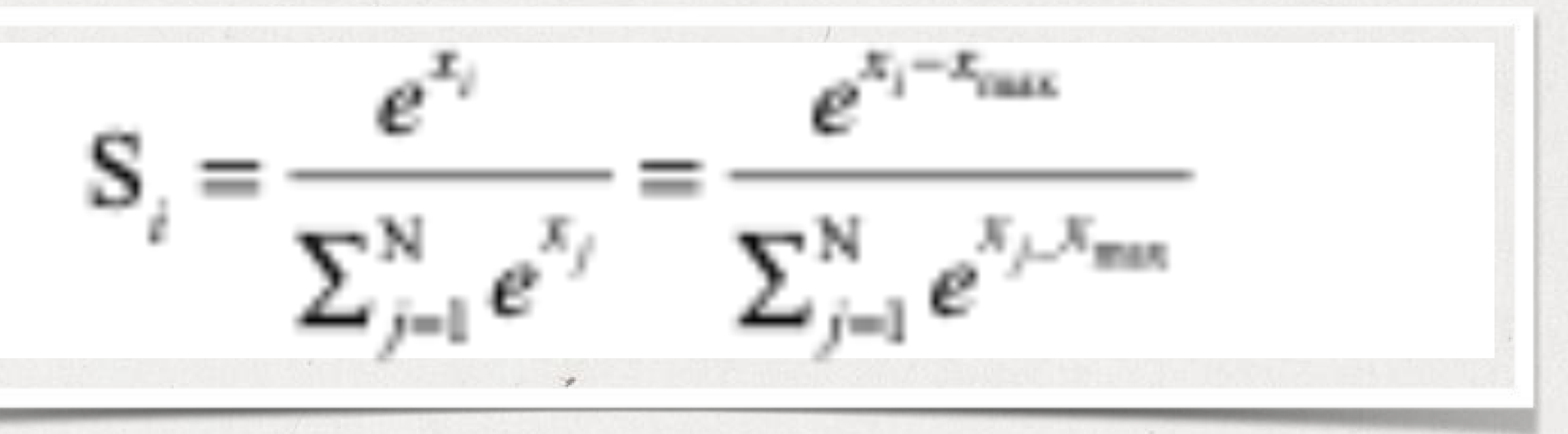

# 只需要计算 " 即可。 (x- xmax)∈[-20,0], 符号全为负,可以省略符号位 简化设计过程。 ex-Xmax ∈[O,1], 在数据宽度相同的条件下提高了数据精度。

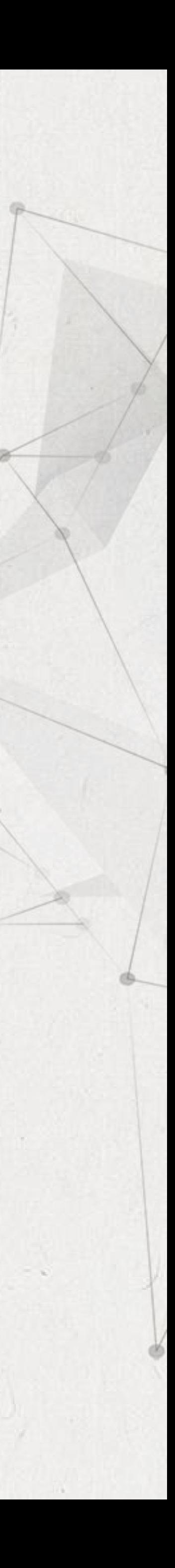

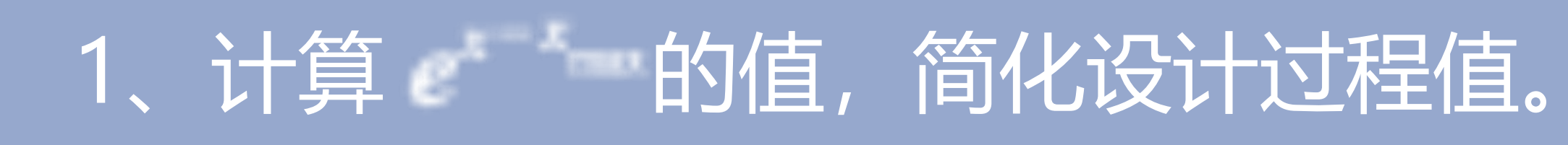

设计方案

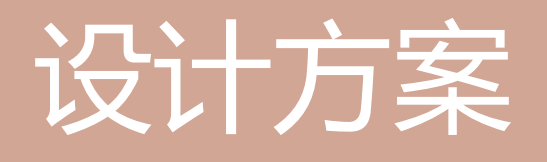

# 传统的解决方案是通过Taylor级数展开,将转化后的多项式系数保存在

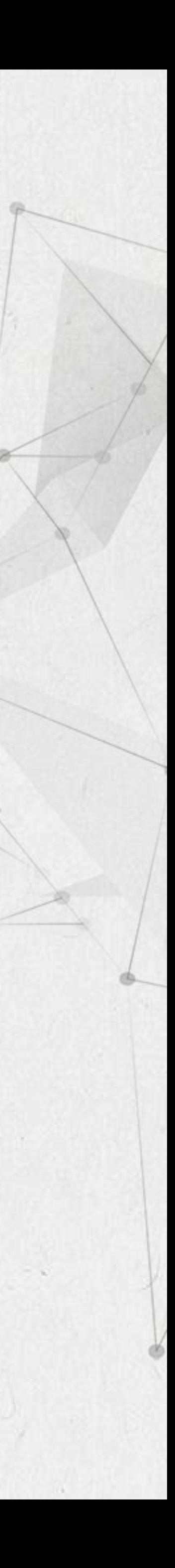

ROM表。但是Taylor级数展开,存在着不可避免的精度损失。

# 2、LUT直接存放 的值,计算精度损失很小值。

在ROM表中直接存放 的值,没有计算精度损失。

# 采用创新的基底查找法

### 16bit定点数中附带小数点位置信息,其中高三位用于表示小数点位置,剩

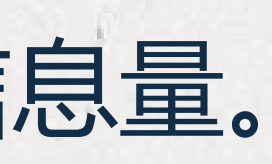

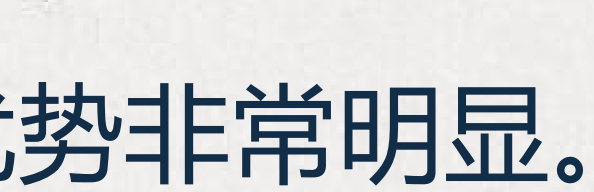

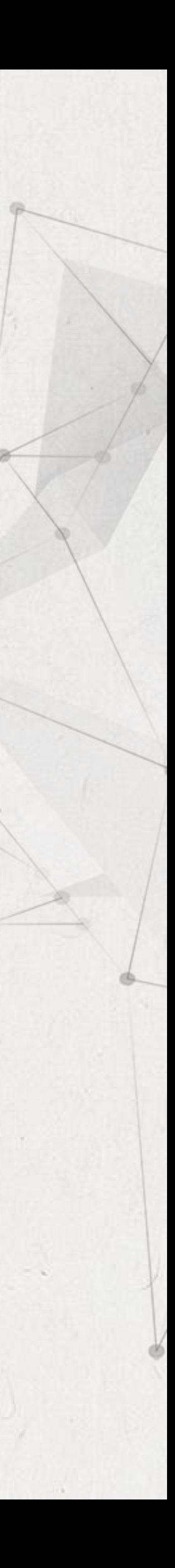

下的是数据位,用于记录数据。

这样使数据更清晰易操作,丰富信息量。

# 3、使用特殊的定点化方式,配合移位操作进行基底划分值。

尤其在输入范围较大的情况下,优势非常明显。

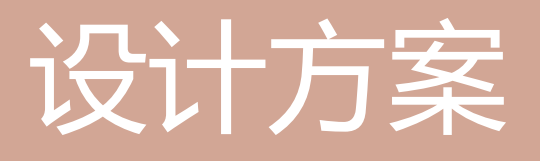

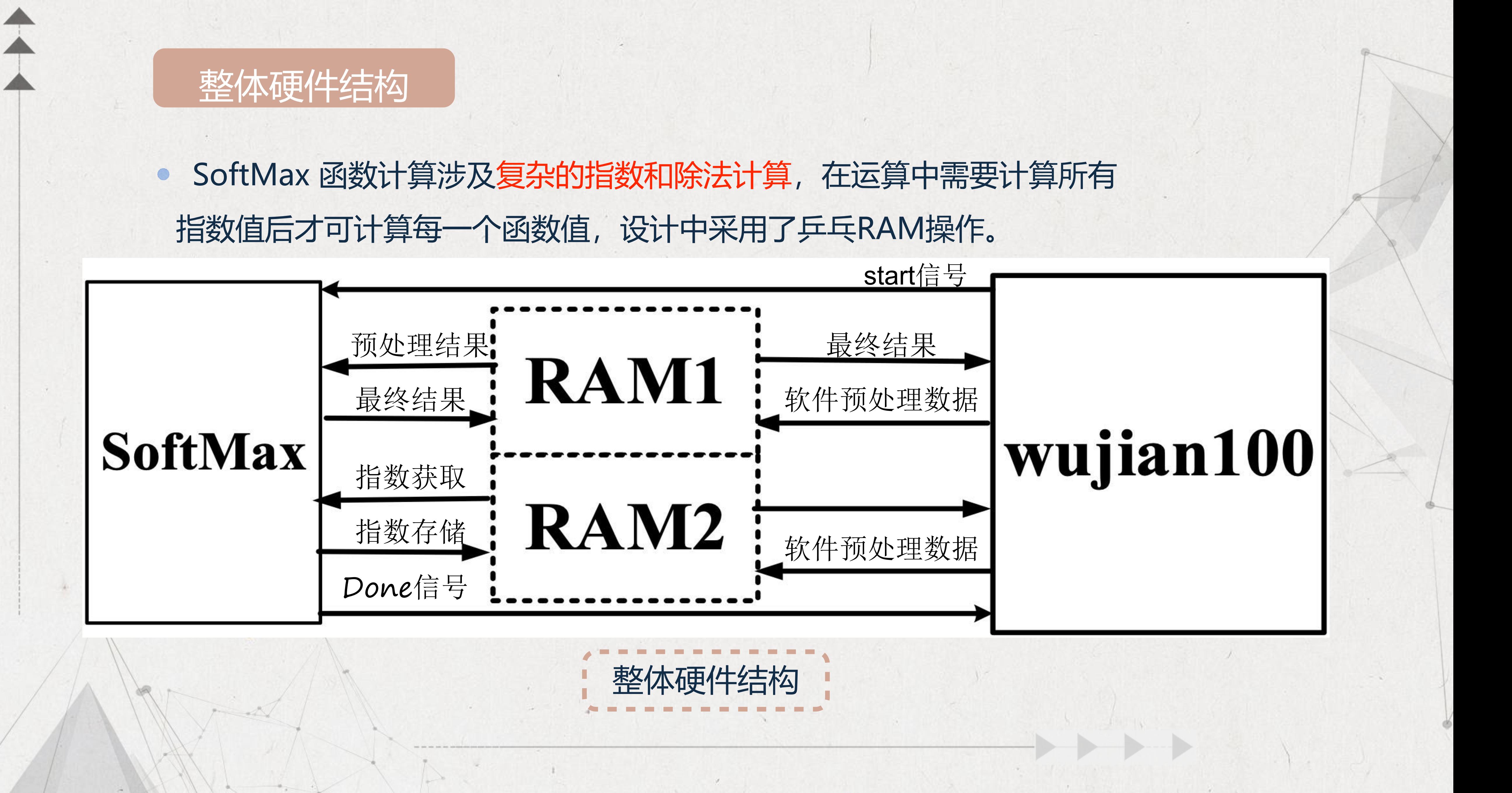

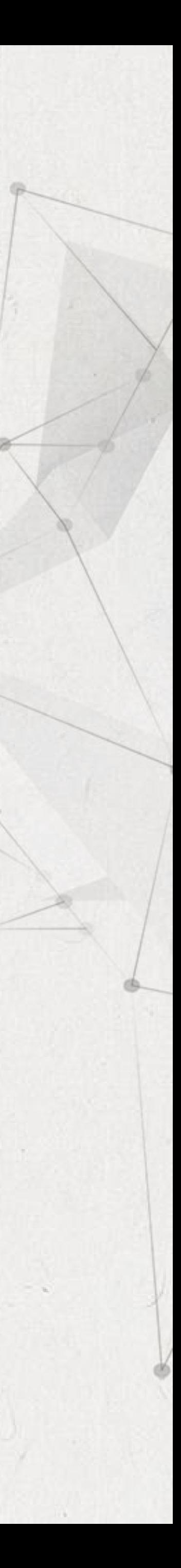

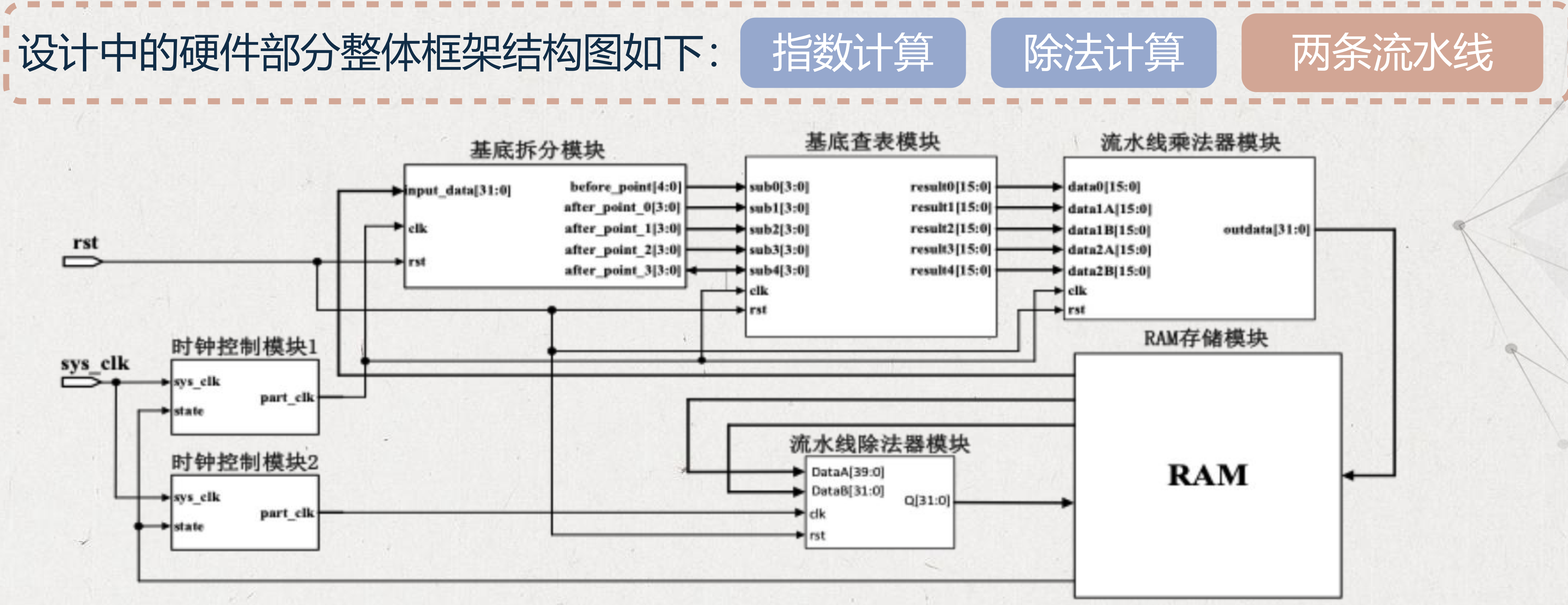

1. 硬件部分获得CPU端处理后数据并进行基底拆分,经查找表后获得各个部分数据并送 入乘法器,计算结果送入RAM中。

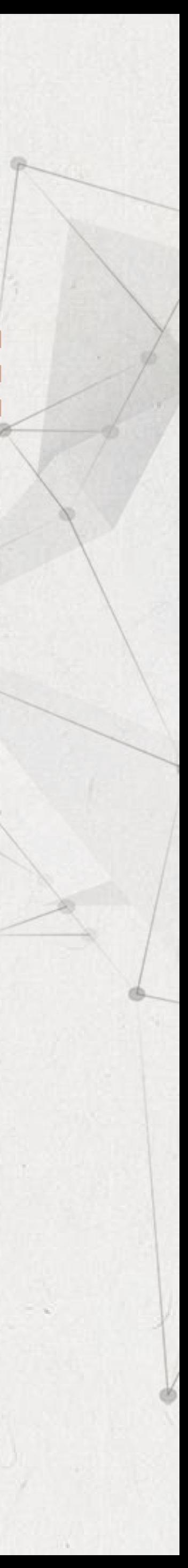

### 整体硬件结构

 $\begin{picture}(20,20) \put(0,0){\line(1,0){10}} \put(15,0){\line(1,0){10}} \put(15,0){\line(1,0){10}} \put(15,0){\line(1,0){10}} \put(15,0){\line(1,0){10}} \put(15,0){\line(1,0){10}} \put(15,0){\line(1,0){10}} \put(15,0){\line(1,0){10}} \put(15,0){\line(1,0){10}} \put(15,0){\line(1,0){10}} \put(15,0){\line(1,0){10}} \put(15,0){\line(1$ 

### 整体硬件结构

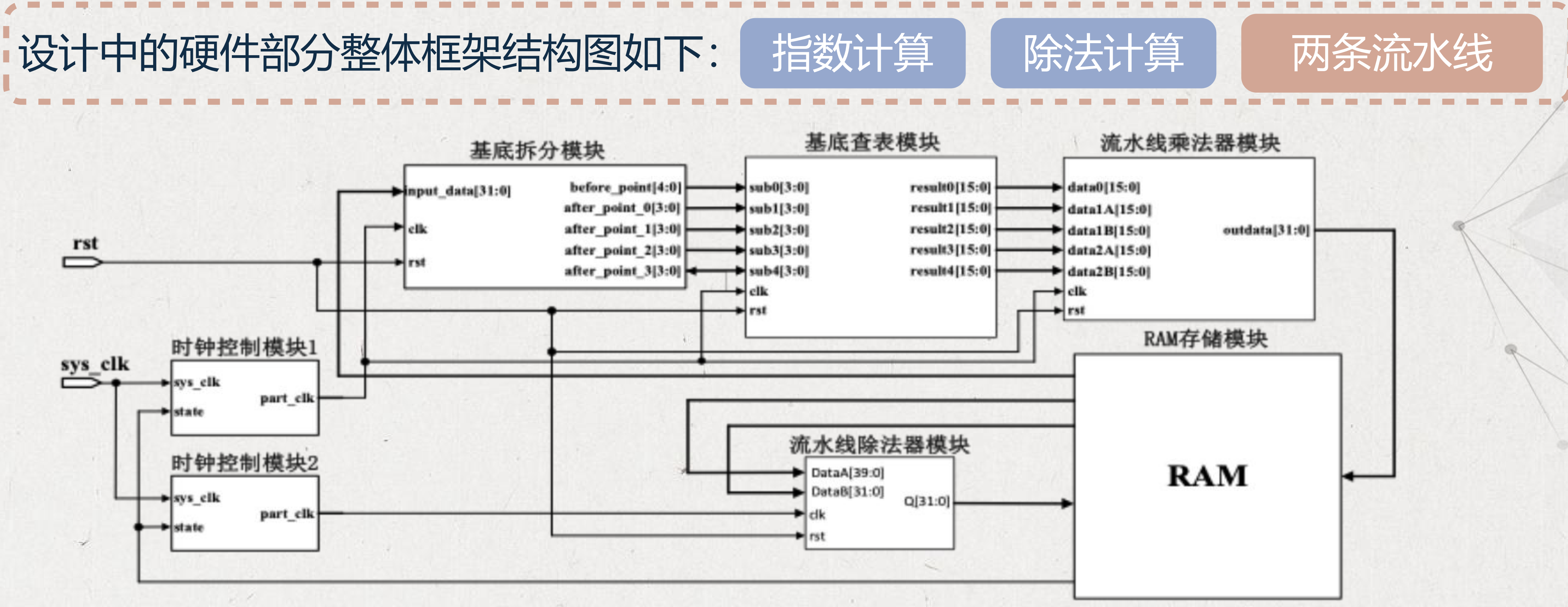

2. 硬件部分从RAM中获得指数计算中间结果并送入除法器,计算出最终结果后送入RAM, 供CPU读取。

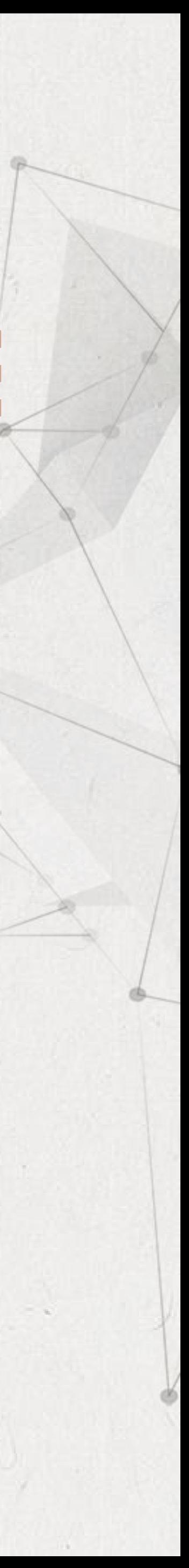

### 该模块包含了两个双端口RAM模块,用于构成乒乓RAM操作。其中RAM的双端口中一个 端口为AHB读写接口,用于集成到wujian100 SoC中,另外一个端口用于SoftMax计算模

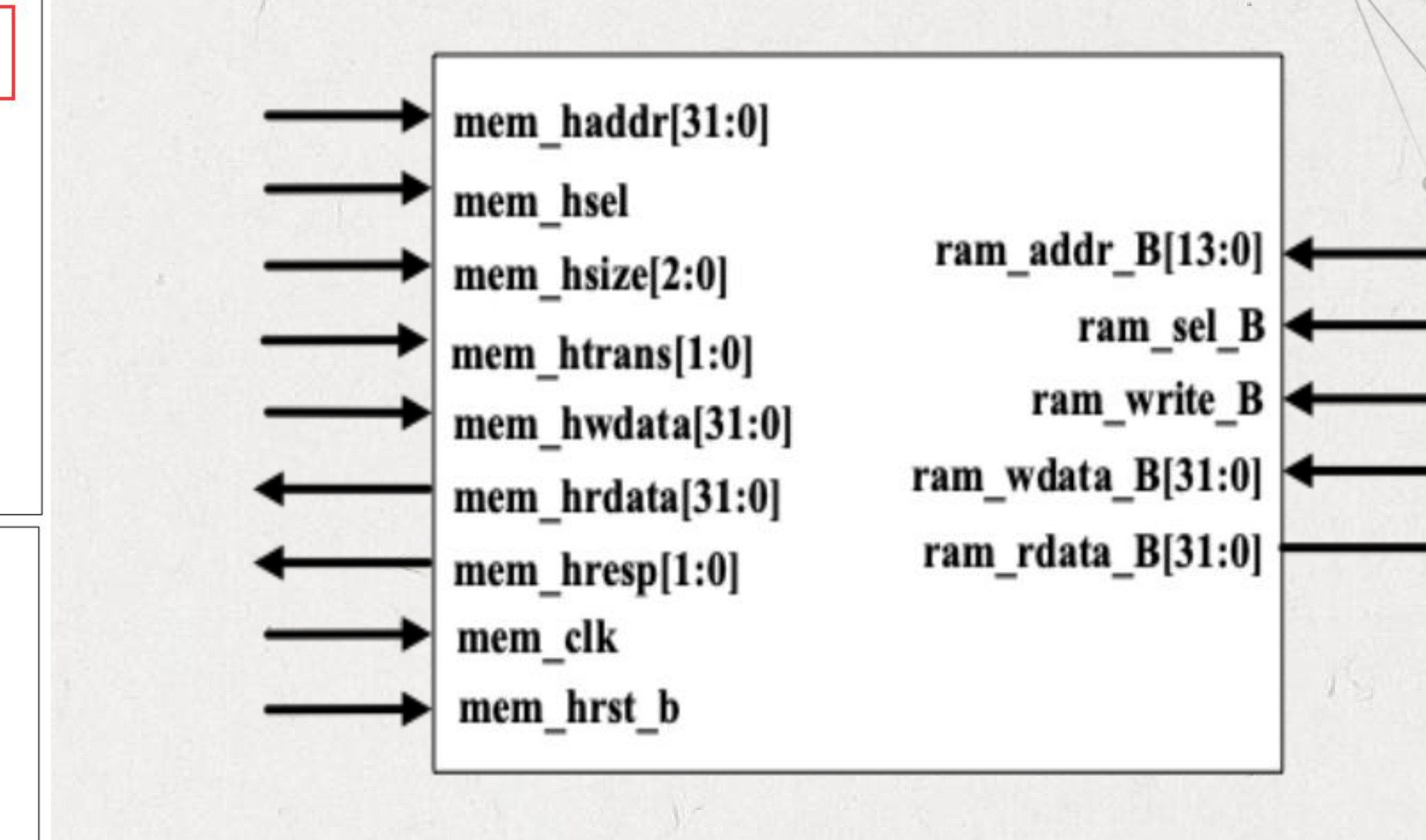

**MA** 

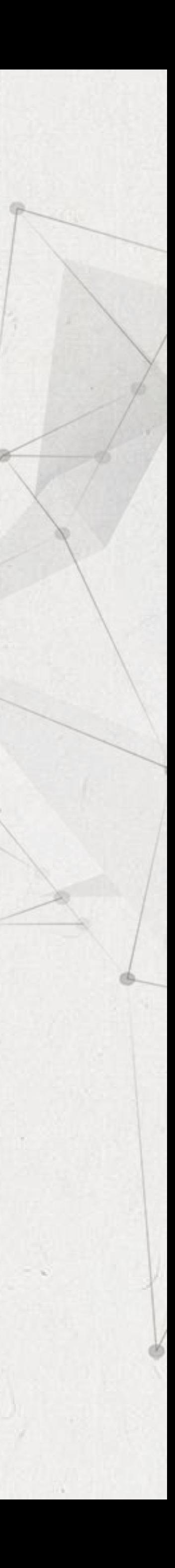

 $\mathcal{F} = \mathcal{F} \mathcal{F}$ 

### RAM存储模块

块存放指数中间运算和最终运算结果。

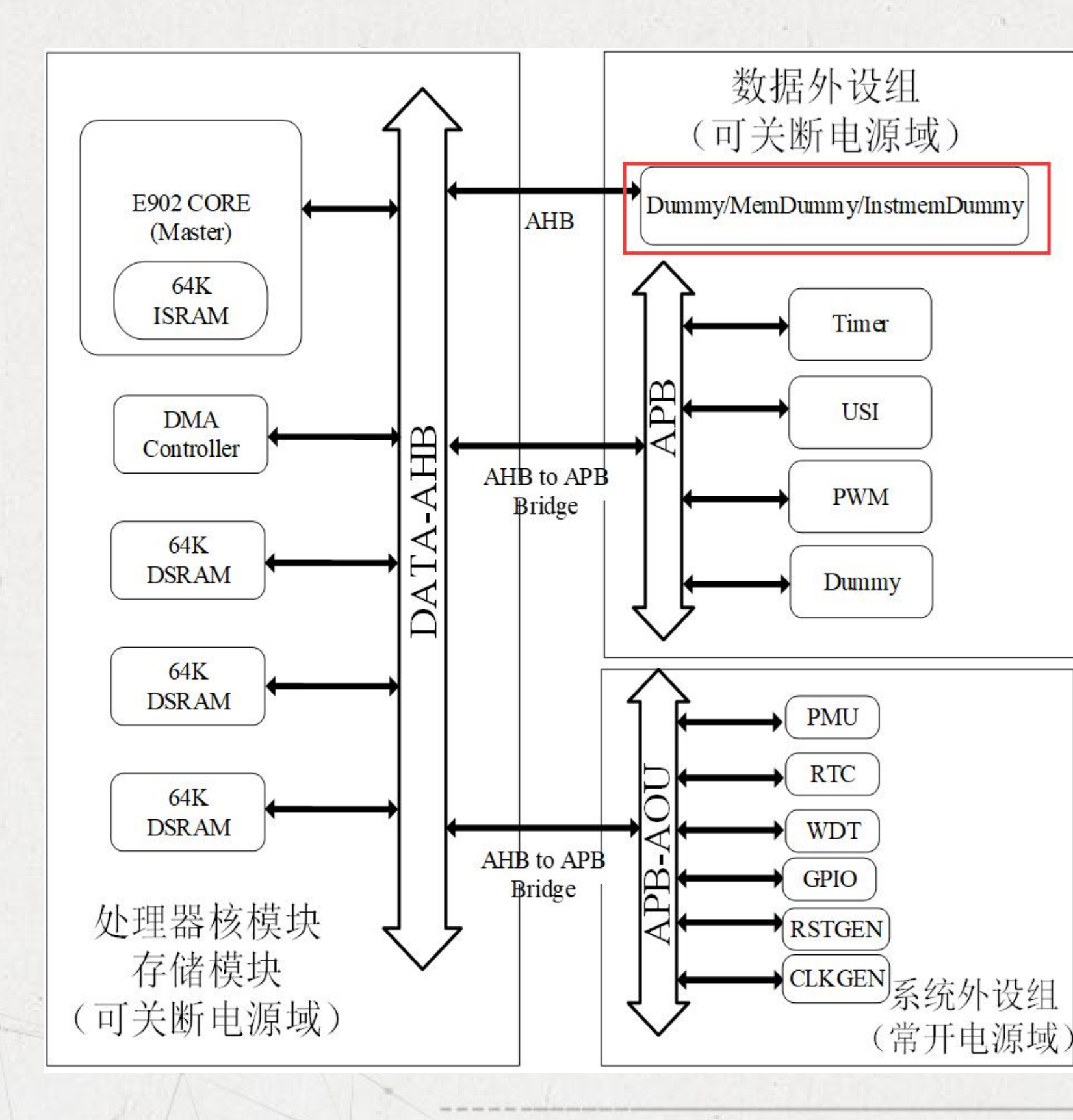

### RAM存储模块

 $\frac{1}{\sqrt{2}}$ 

### 两个双端口RAM模块通过wujian100 SoC预留的Dummy模块集成到系统中,分别为ahb总线上的从机s7和s8。

### 将输入原始数据送入s7并完成计算的配置

### SoftMax硬件计算单元主动从s7中读取数据并将计算中间结果存放入s8中

### 求和单元会把中间结果进行累加

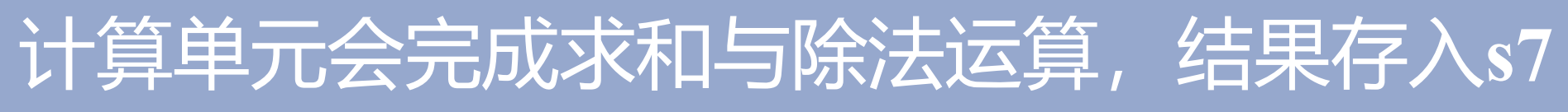

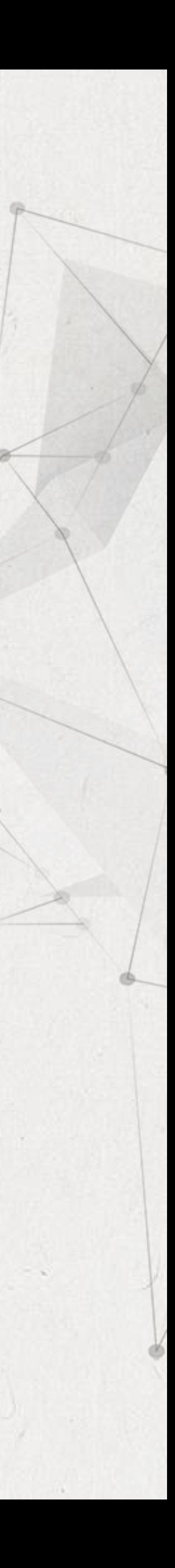

 $\mathcal{L} = \mathcal{L}$ 

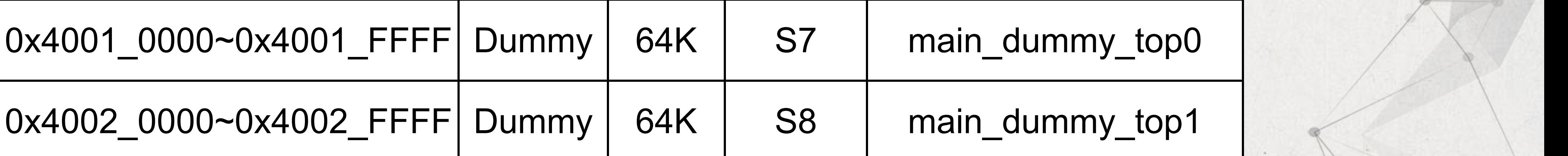

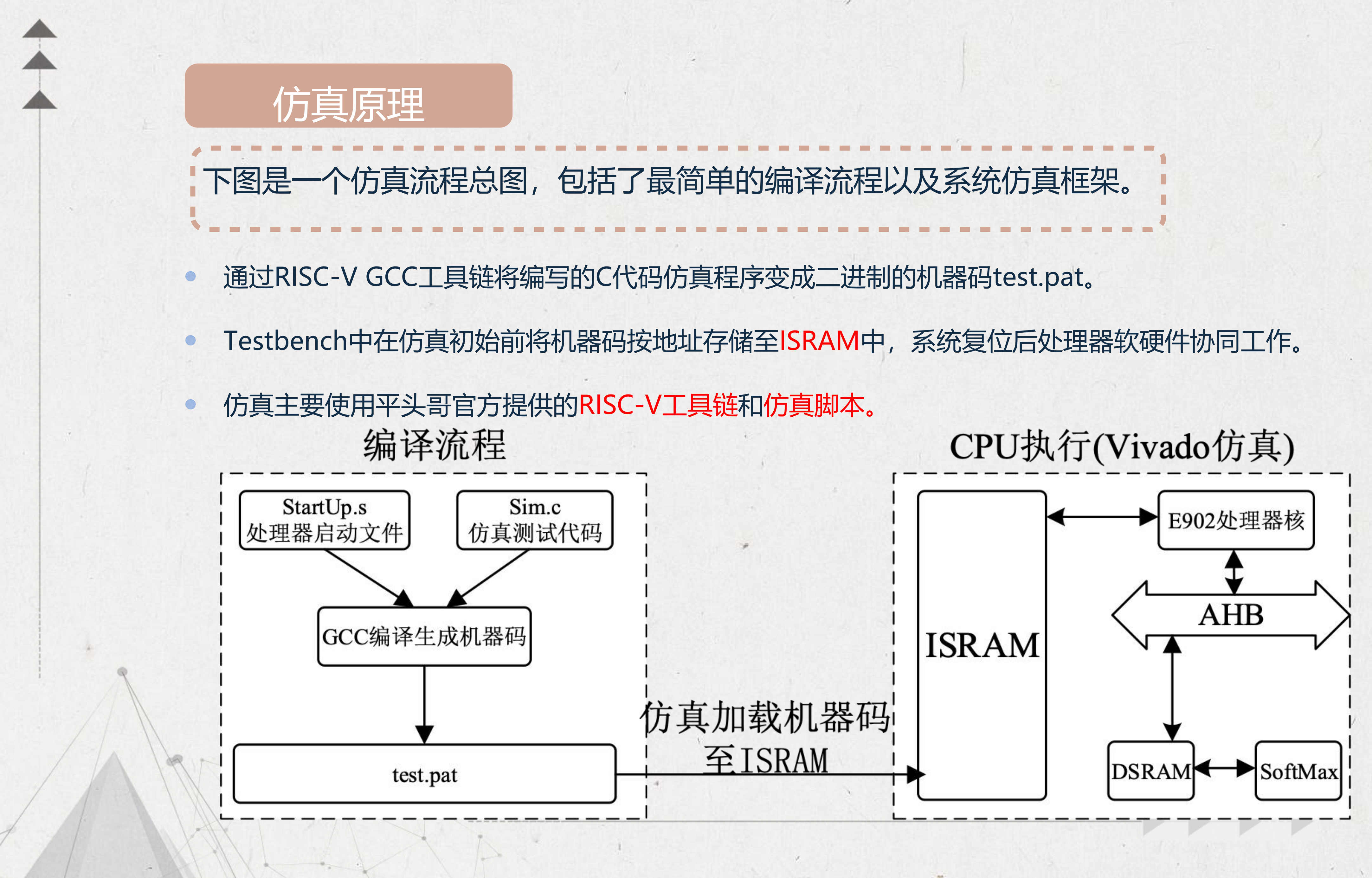

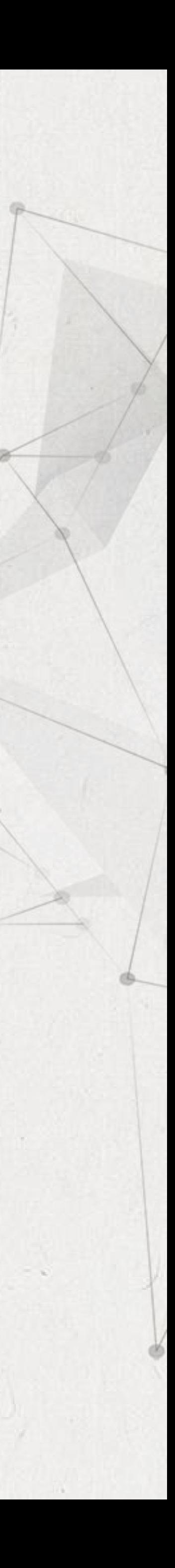

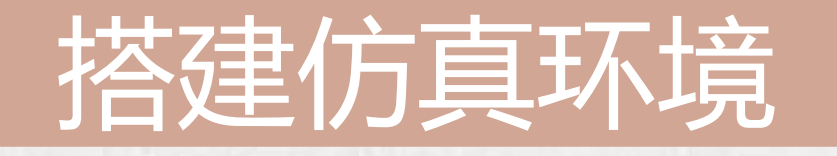

存放在同一目录

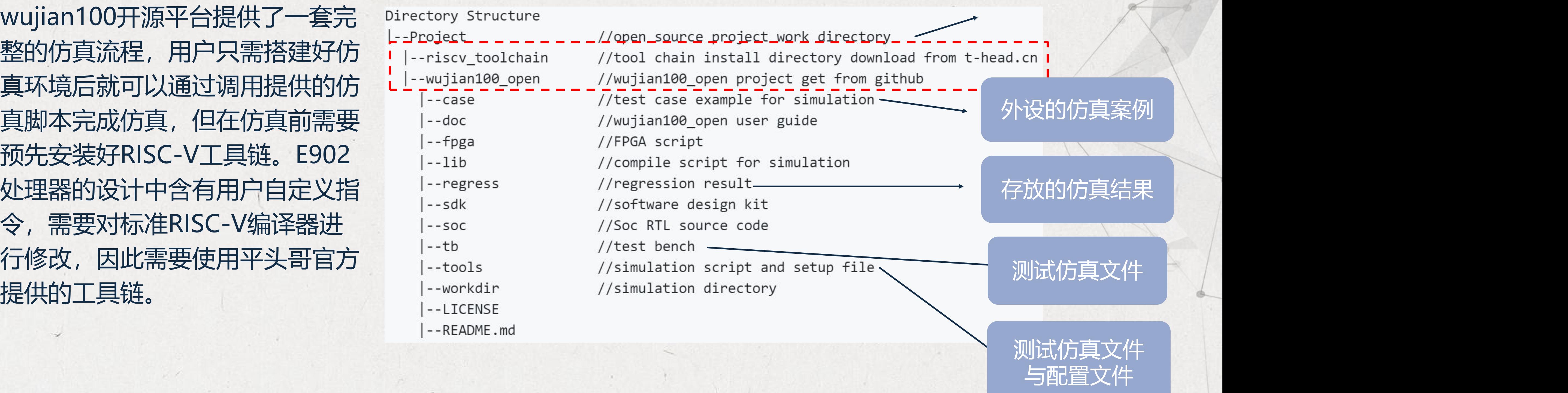

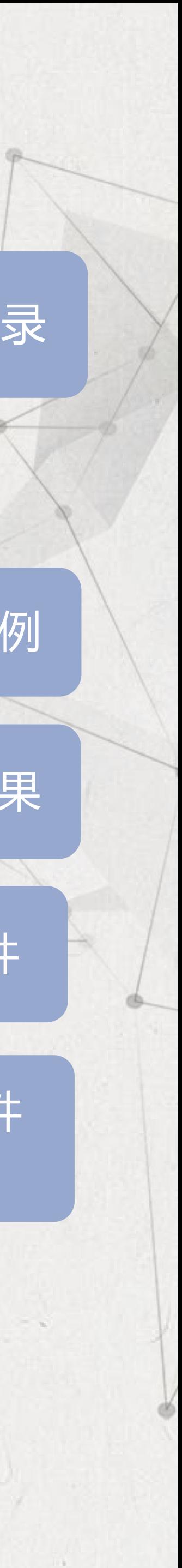

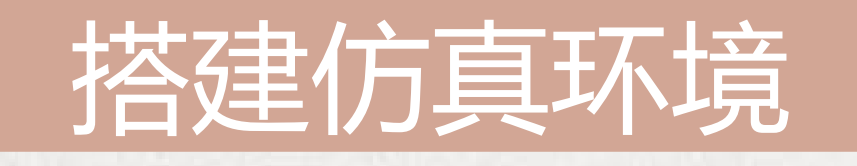

## 由于仿真过程主要利用提供的脚 Li--wujian1 本,而脚本中会通过相对路径调 |--doc 用RISC-V工具链,因此这里需要 按照说明将RISC-V工具链和 |--regre wujian100\_open开源项目放入 |--soc

 $LICEN$ --READM

 $-1$ 

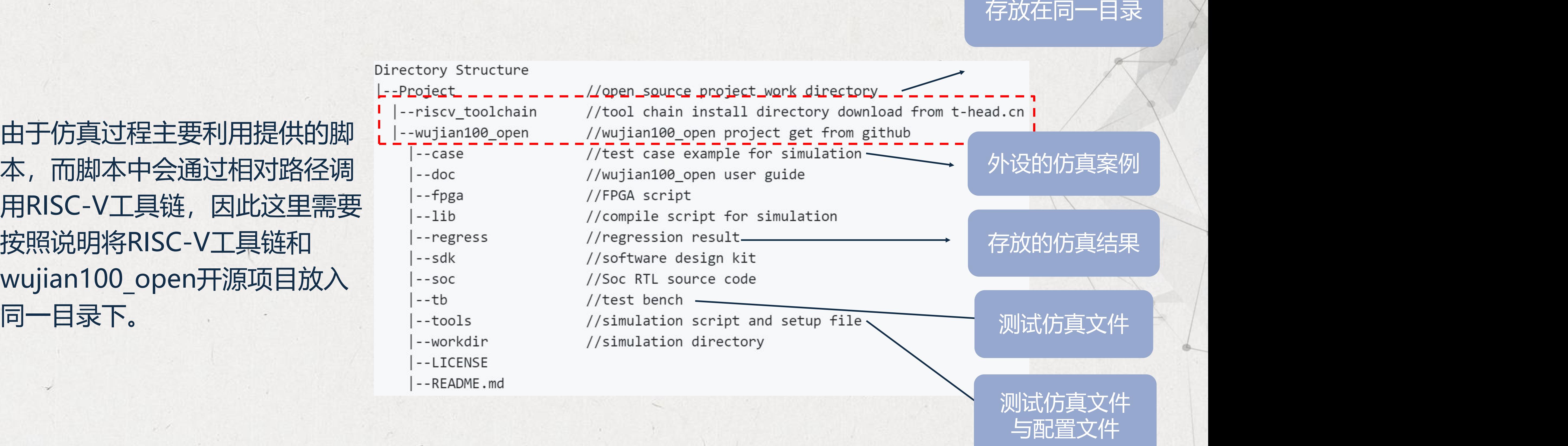

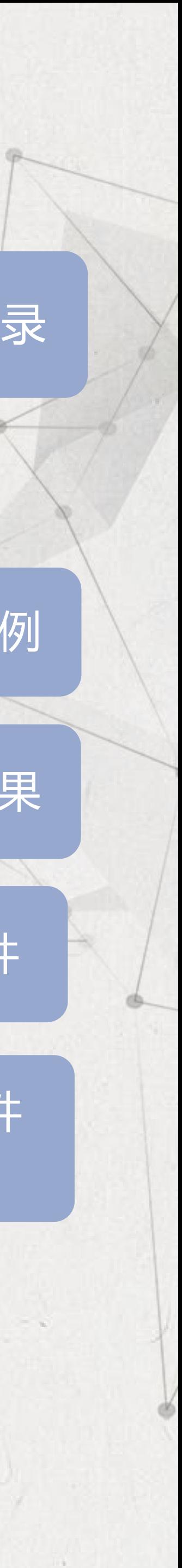

通过调用仿真脚本会将测试的c代码生 |--sdk //software design kit 成二进制可执行test.pat文件存放如 |--soc //Soc RTL source code regress目录。

Directory Structure  $\left| -1$ ib  $\vert$  --regress

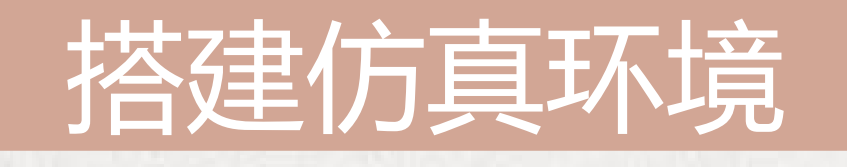

verilog源码 。

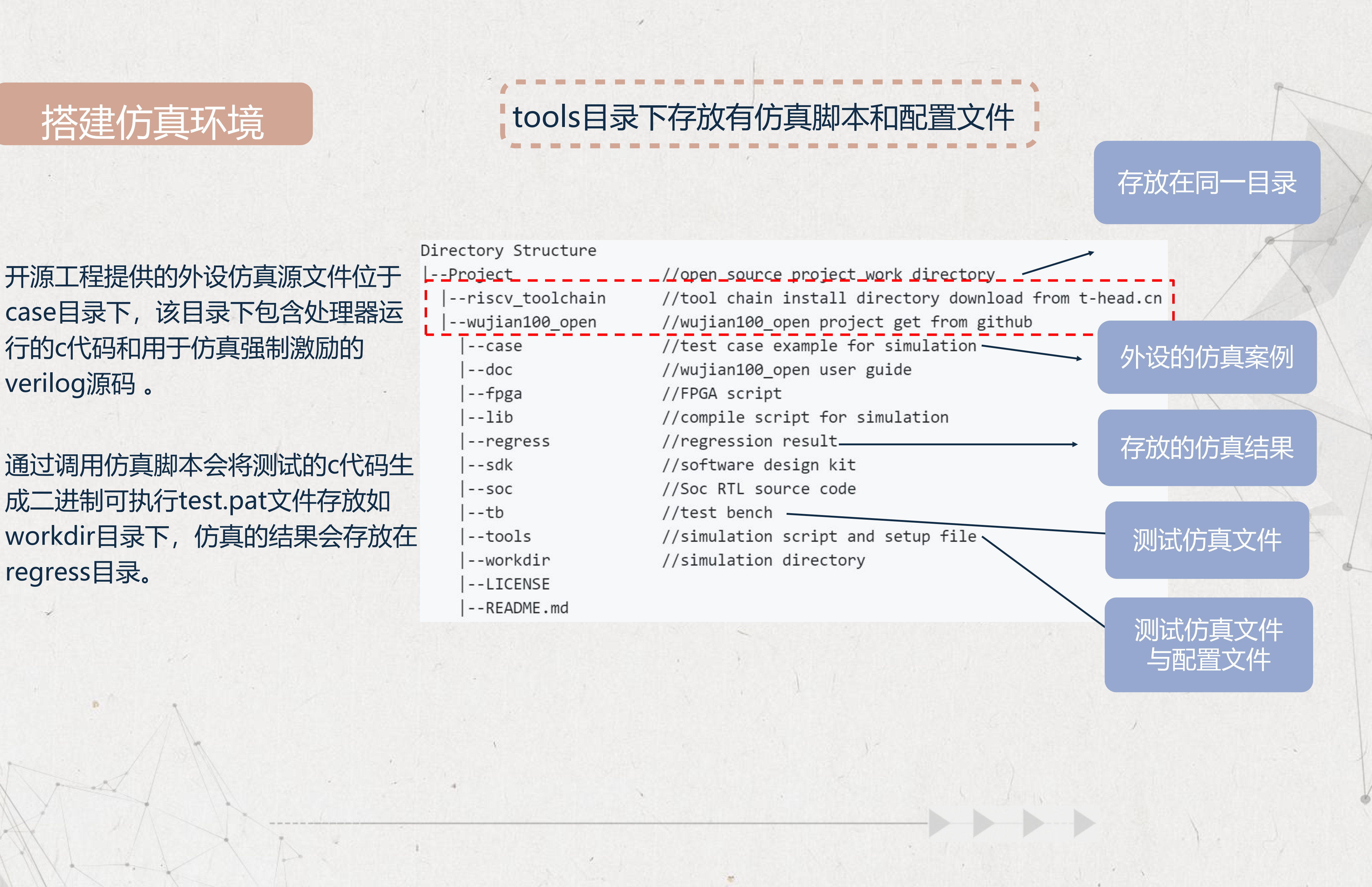

### 调用仿真脚本编译程序

件中。在仿真前需要先运行setup.csh脚本,然后再进入相关路径调用②中所示脚本。

# **Get ready for simulation**

- 1. cd wujian100\_open/tools
- 2. vim setup.csh then add the vcs path and license<br>3. <mark>Source setup.csh |</mark> //if not success you can touch a new file named setup.csh and copy the content to the new file, then source the new file
- 4. cd wujian100\_open/workdir

5. if you want to use iverilog as simulation tool please execute the command '../tools/run\_case -sim\_tool iverilog ../case/timer/timer\_test.c' or if you want to use vcs as simulation tool please execute the command<br>"../tools/run\_case -sim\_tool vcs ../case/timer/timer\_test.cl

wujian100开源项目提供了vcs、iverilog两种仿真工具的运行脚本,在仿真前需要先将仿真工具 的路径放入setup.csh脚本中,如果采用vcs仿真工具需要额外将其license路径放入setup.csh文

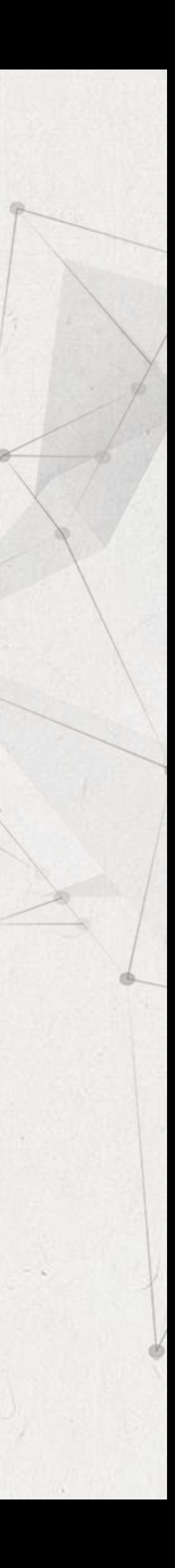

执行②中的脚本会首先编译测试程序, 然后在workdir目录下生成test.pat二进制文件, 根据调用 脚本传入仿真工具的参数选择用vcs/iverilog工具进行仿真。这里我们使用vivado进行仿真时只 需调用脚本生成test.pat文件后,再通过测试文件中将其加载入指令RAM中即可。

### wujian100 SoC仿真:②代码加载至指令RAM

```
initial
begin : load program
integer j;
integer k;
 reg [31:0] one_word;
ifdef iverilog
 reg [31:0] temp_mem[16384];
else
 reg [31:0] temp_mem[integer];
endi
                              详细列出test.pat文件路径
 $readmemh("test.pat", temp_mem);
 @( posedge PI SOC RST B);
for(k=0; k<32'h4000; k=k+1)
  begin
    oneل|word[31:0] = temp_mean[k];end
```
### initial

```
begin : load_data
 integer j;
  @( posedge PI_SOC_RST_B);
 $display("\t******$TART TO LOAD PROGRAM******\n");
 for(j=0;j<32'h4000;j=j+1)
 begin
```
wujian100\_open\_tb.x\_wujian100\_open\_top.x\_retu\_top.x\_smu\_top.x\_sms\_top.x\_sms0\_top.x\_sms\_sram.x\_fpga\_spram.x\_fpga\_byte3\_spram.mem[j][7:0] = 8'h0; wujian100\_open\_tb.x\_wujian100\_open\_top.x\_retu\_top.x\_smu\_top.x\_sms\_top.x\_sms0\_top.x\_sms\_sram.x\_fpga\_spram.x\_fpga\_byte2\_spram.mem[j][7:0] = 8'h0; wujian100\_open\_tb.x\_wujian100\_open\_top.x\_retu\_top.x\_smu\_top.x\_sms\_top.x\_sms0\_top.x\_sms\_sram.x\_fpga\_spram.x\_fpga\_byte1\_spram.mem[j][7:0] = 8'h0; wujian100\_open\_tb.x\_wujian100\_open\_top.x\_retu\_top.x\_smu\_top.x\_sms\_top.x\_sms0\_top.x\_sms\_sram.x\_fpga\_spram.x\_fpga\_byte0\_spram.mem[j][7:0] = 8'h0;

end end

tb.v测试激励文件中完成将代码加载入指令 RAM,使用Vivado工具进行仿真时需要详 细写出test.pat文件的路径。

wujian100\_open\_tb.x\_wujian100\_open\_top.x\_retu\_top.x\_smu\_top.x\_sms\_top.x\_isram\_top.x\_sms\_sram.x\_fpga\_spram.x\_fpga\_byte3\_spram.mem[k][7:0] = one\_word[7:0]; wujian100\_open\_tb.x\_wujian100\_open\_top.x\_retu\_top.x\_smu\_top.x\_sms\_top.x\_isram\_top.x\_sms\_sram.x\_fpga\_spram.x\_fpga\_byte2\_spram.mem[k][7:0] = one\_word[15:8] wujian100\_open\_tb.x\_wujian100\_open\_top.x\_retu\_top.x\_smu\_top.x\_sms\_top.x\_isram\_top.x\_sms\_sram.x\_fpga\_spram.x\_fpga\_byte1\_spram.mem[k][7:0] = one\_word[23:16] wujian100\_open\_tb.x\_wujian100\_open\_top.x\_retu\_top.x\_smu\_top.x\_sms\_top.x\_isram\_top.x\_sms\_sram.x\_fpga\_spram.x\_fpga\_byte0\_spram.mem[k][7:0] = one\_word[31:24]

> 这段代码将test.pat文件预先存入temp\_mem数 组中,再将其中的内容加载进指令RAM中。

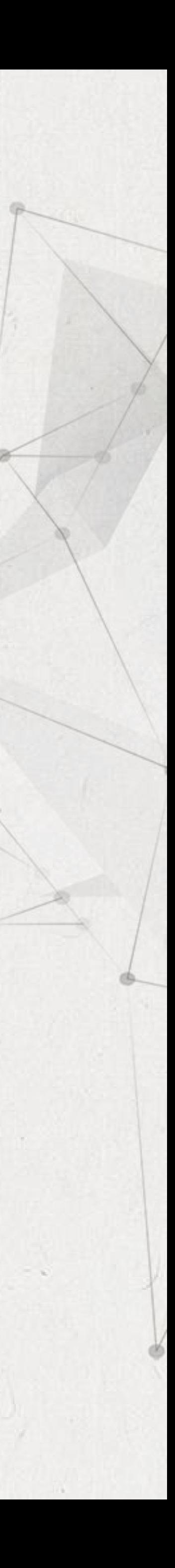

## 仿真运行结果

 $\ll$ 

- 为了便于观察结果的正确性,仿真测试时输入的数据为512个32'h00000000。
- 0.001953125 X 512 = 1。可验证FPGA计算结果正确。

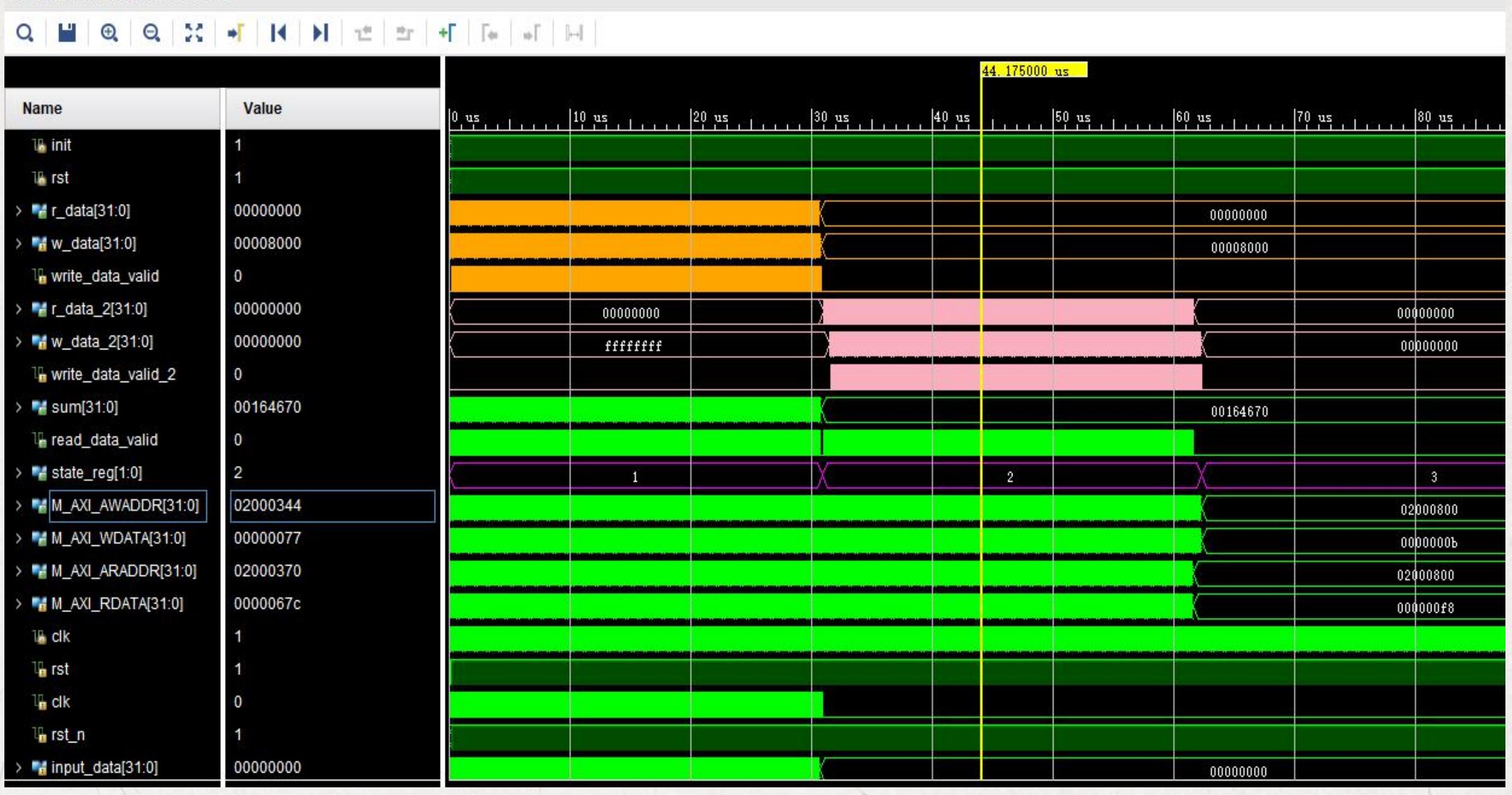

 $\left| \cdot \right|$ 

design\_1\_wrapper\_behav.wcfg

# CPU输入数据0转换为浮点数是0, SoftMax硬件 计算结果为0x00800000转换为浮点数为0.001953125,

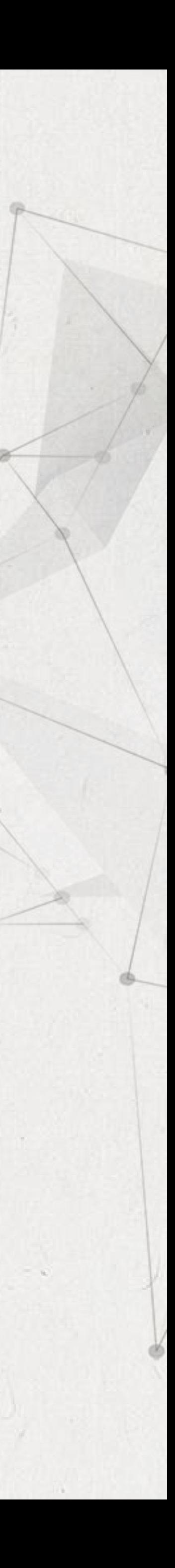

果对比并显示误差。

SD卡中预先存入的原始数据,经 预处理后送入SoftMax计算单 位机进行对比。

搭建仿真环境 | Prodential Prodential Tregater for the top of the set of the set of the trendit of the top of the tre

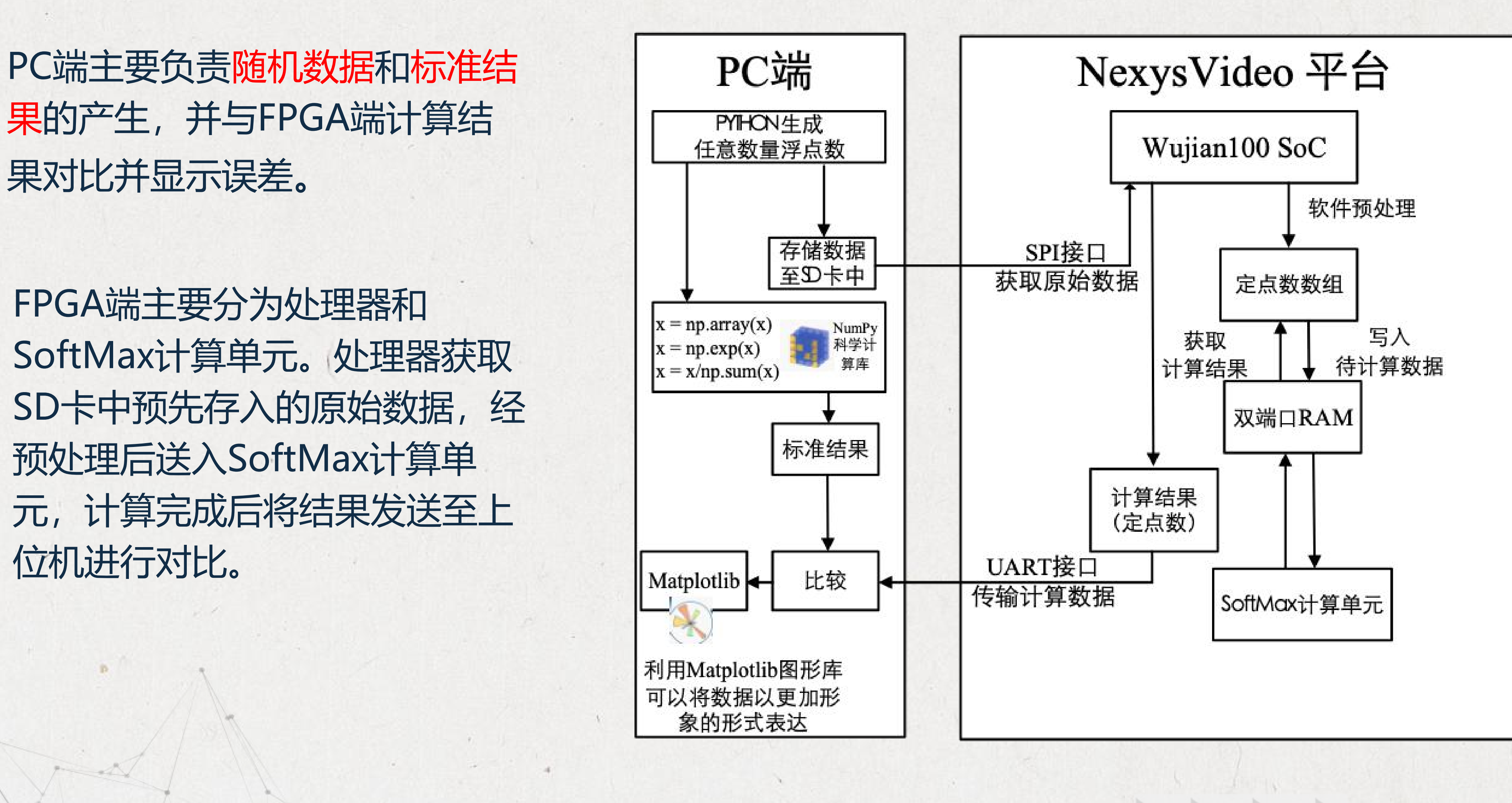

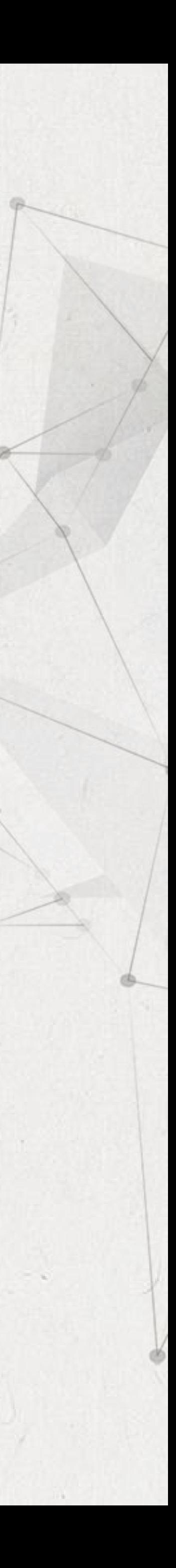

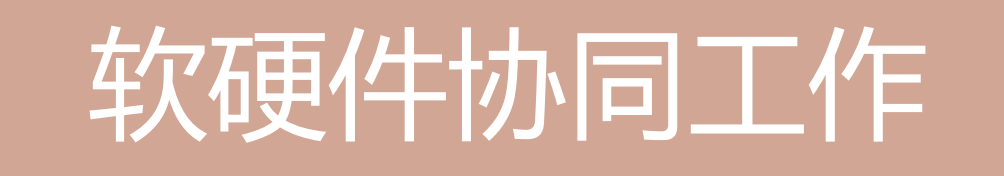

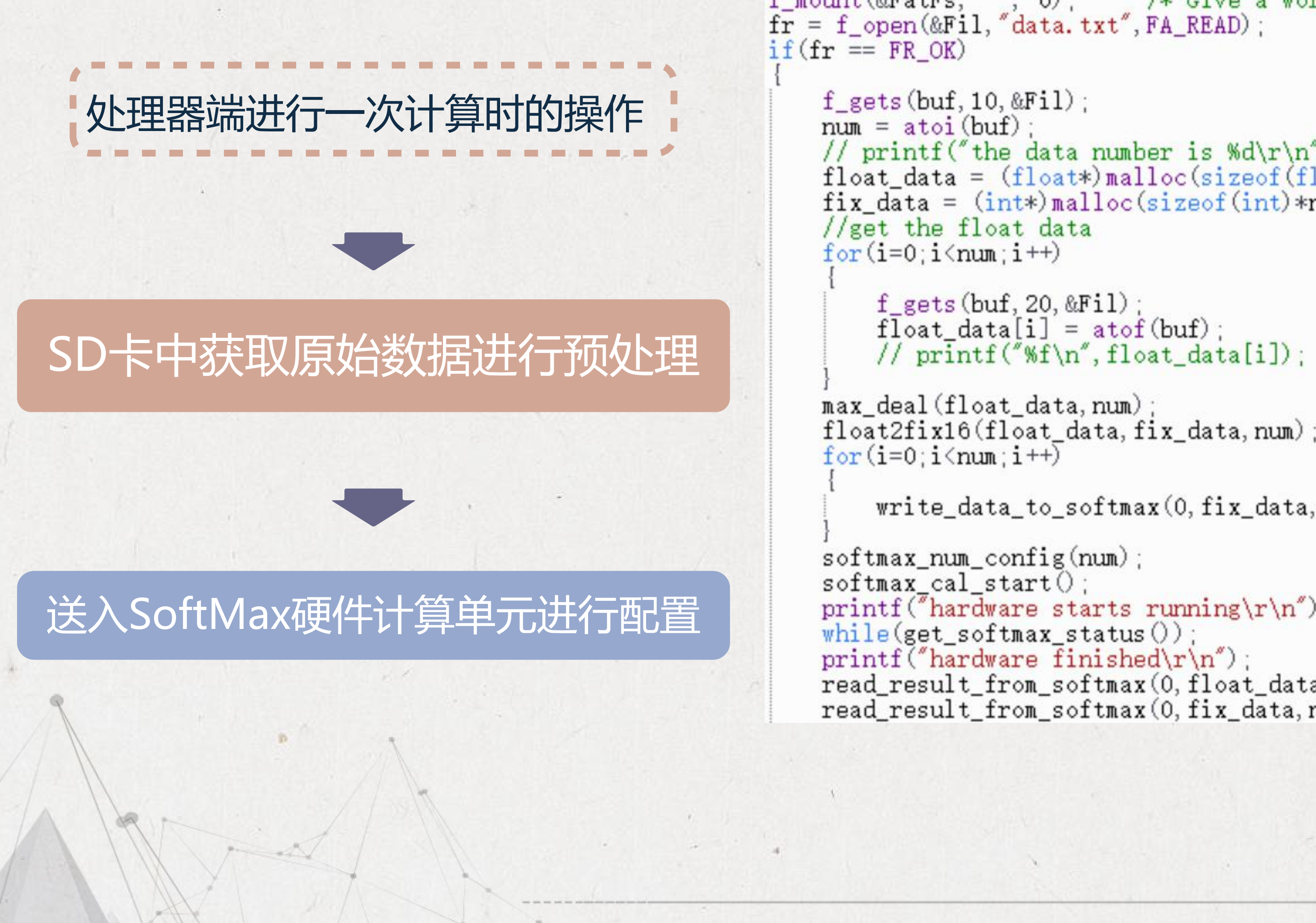

```
f_mount(&FatFs, "", 0); /* Give a work area to the default drive */<br>fr = f_open(&Fil, "data.txt", FA_READ);
                                                                     f_{\text{gets}}(buf, 10, & Fil);num = atoi(buf):
                                                                     // printf("the data number is \ddot{r}', num);
                                                                     float_data = (float*){malloc}(sizeof(float)*num);fix\_data = (int*)_{mallloc}(size of (int)*num);//get the float data
                                                                     for(i=0; i \leq num; i++)f_{\text{gets}}(\text{buf}, 20, \&\text{Fil});
                                                                     max_deal(float_data, num);
                                                                                                                         //max - data[i]float2fix16(float_data, fix_data, num);//float to 16 fix\_pointfor(i=0; i \leq num; i++)//write fix_point data to softmax hardware
                                                                          write\_data_to_softmax(0, fix\_data, num);softmax\_num\_config(num);
                                                                     softmax_{cal\_start()};
                                                                                                                         //hardware enable
送入SoftMax硬件计算单元进行配置 | sprintf<sup>("hardware starts running\r\n"); //wait until hardware finished</sup>
                                                                     printf("hardware finished\rr\n');read_result_from_softmax(0,float_data,num); //get the sub_results from fpga<br>read_result_from_softmax(0,fix_data,num); //get the sub_results from fpga
```
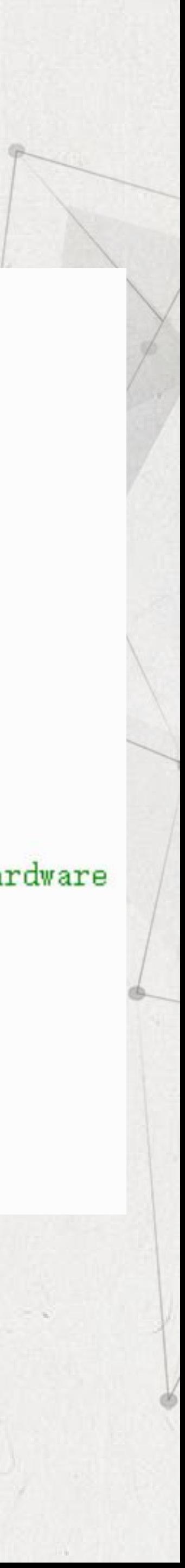

## 软硬件协同工作

函数计算的数据个数,并从SD卡中加 [r=n=n=n=n=n=n 载原始计算的浮点数据至RAM中。<br>| // printf("the data number is %d\r\n", num);

②遍历原始浮点数据获得最大值max, 并将每个数据data[i]更新为max-data[i]<br>

④从SD卡文件中读取本次进行SoftMax Find Fistmin F++) 函数计算的数据个数,并从SD卡中加 】 write\_data\_to\_softmax(0, fix\_data, num); 载原始计算的浮点数据至RAM中。 https://www.config(num);

计算的结果。

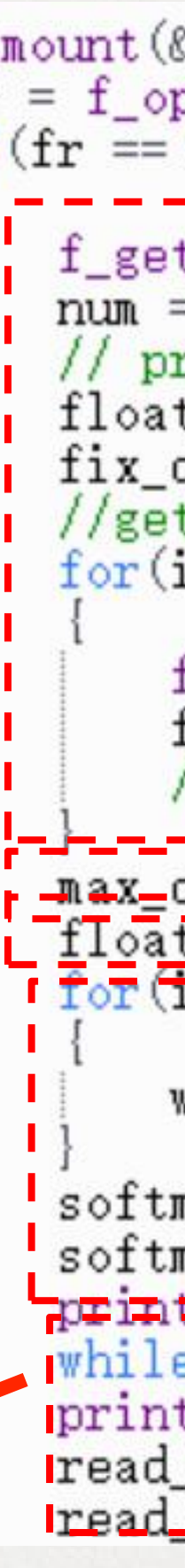

```
(D从SD卡文件中读取本次进行SoftMax \frac{f_{\text{mount}}(\& \text{FatFs}, \text{''}, 0)}{f_{\text{r}} = f_{\text{open}}(\& \text{Fil}, \text{''data. txt", FA\_READ)}};float_data = (float*){mailoc(sizeof(float)*num)};
③将更新后的数据做定点化处理。
                                                                                                                               \frac{1}{4} \sqrt{lnax} \frac{1}{4} \frac{1}{4} \frac{1}{4} \frac{1}{4} \frac{1}{4} \frac{1}{4} \frac{1}{4} \frac{1}{4}<u>float2fix16(float data, fix data, num);</u>
                                                                                                                                <u>- 7float to 16 fix point - 1</u><br>- 7/write fix point data to softmax hardware
                                                                                                                                //hardware enable
                                                                         printf ("hardware starts running\rin")=;=
                                                                                                                                //wait until hardware finished
                                                                         while (get_softmax_s tatus());
⑤当SoftMax硬件单元计算完成后获取<br>
read_result_from_softmax(0, float_data, num); //get_the_sub_results_from_fpga_,<br>
read_result_from_softmax(0, fix_data, num); _ //get_the_sub_results_from_fpga_,
```
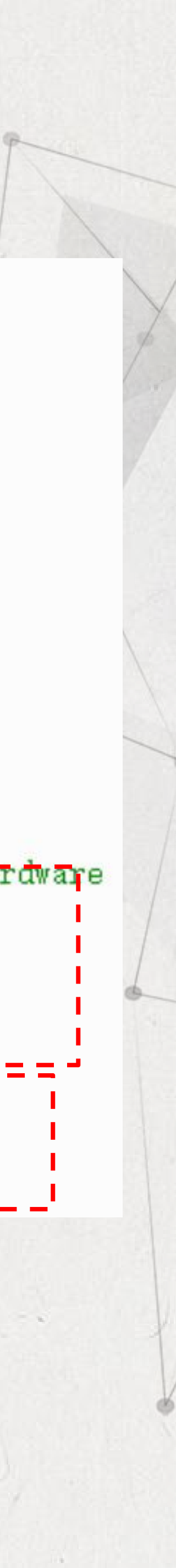

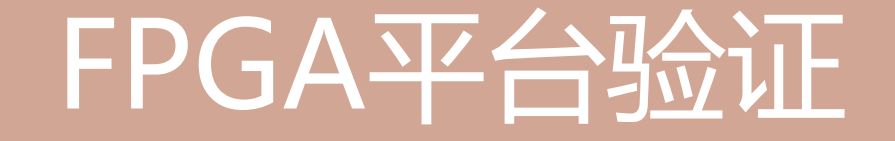

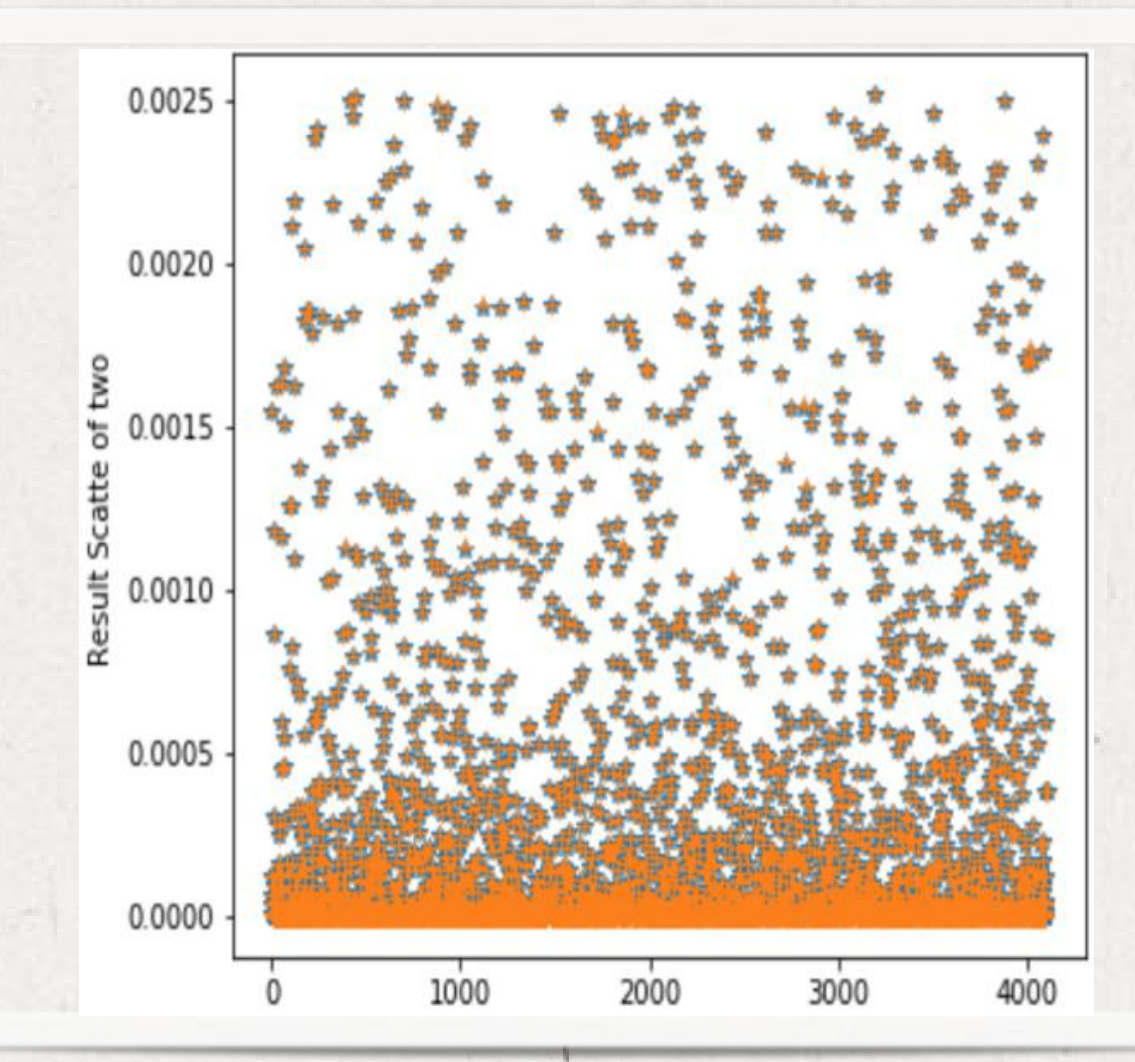

随机生成4096个[-10,10]内随机浮点数据,上面两张图分别显示了FPGA端计算 结果与标准结果的比对和误差显示。 绝对误差小于10-6 ,可以满足较高的精度要求。

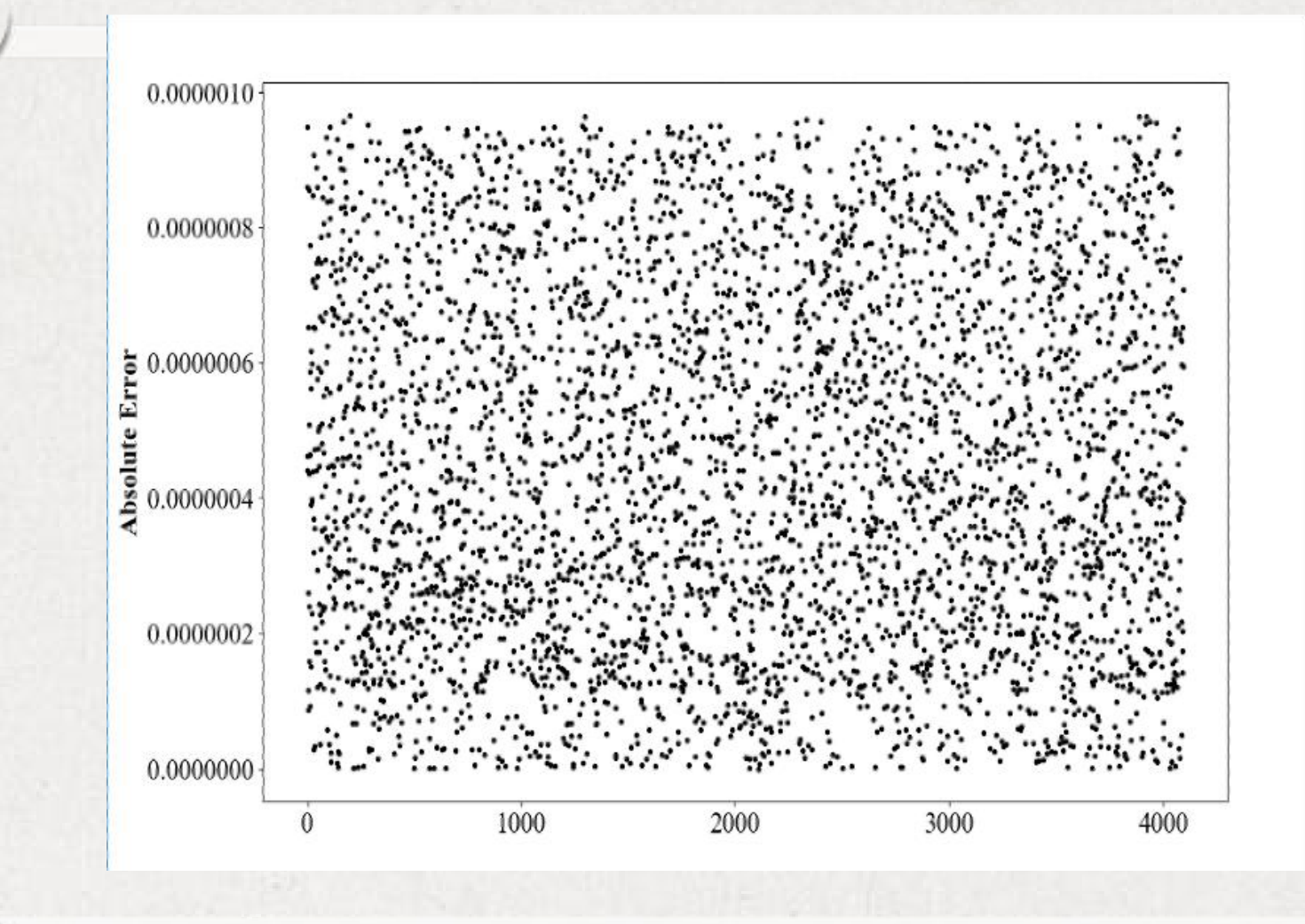

FPGA端结果和标准结果比 对 误差散点图

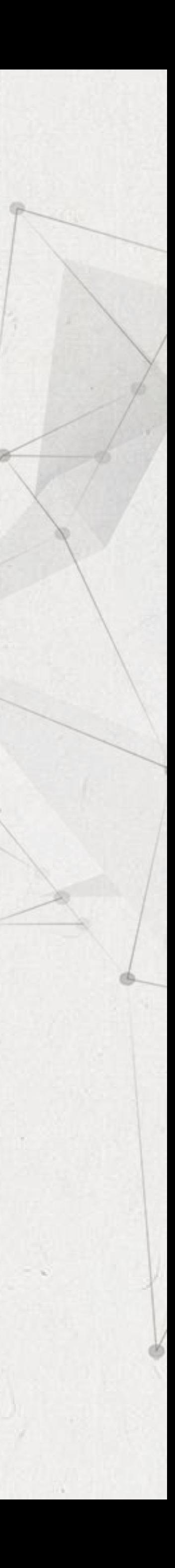

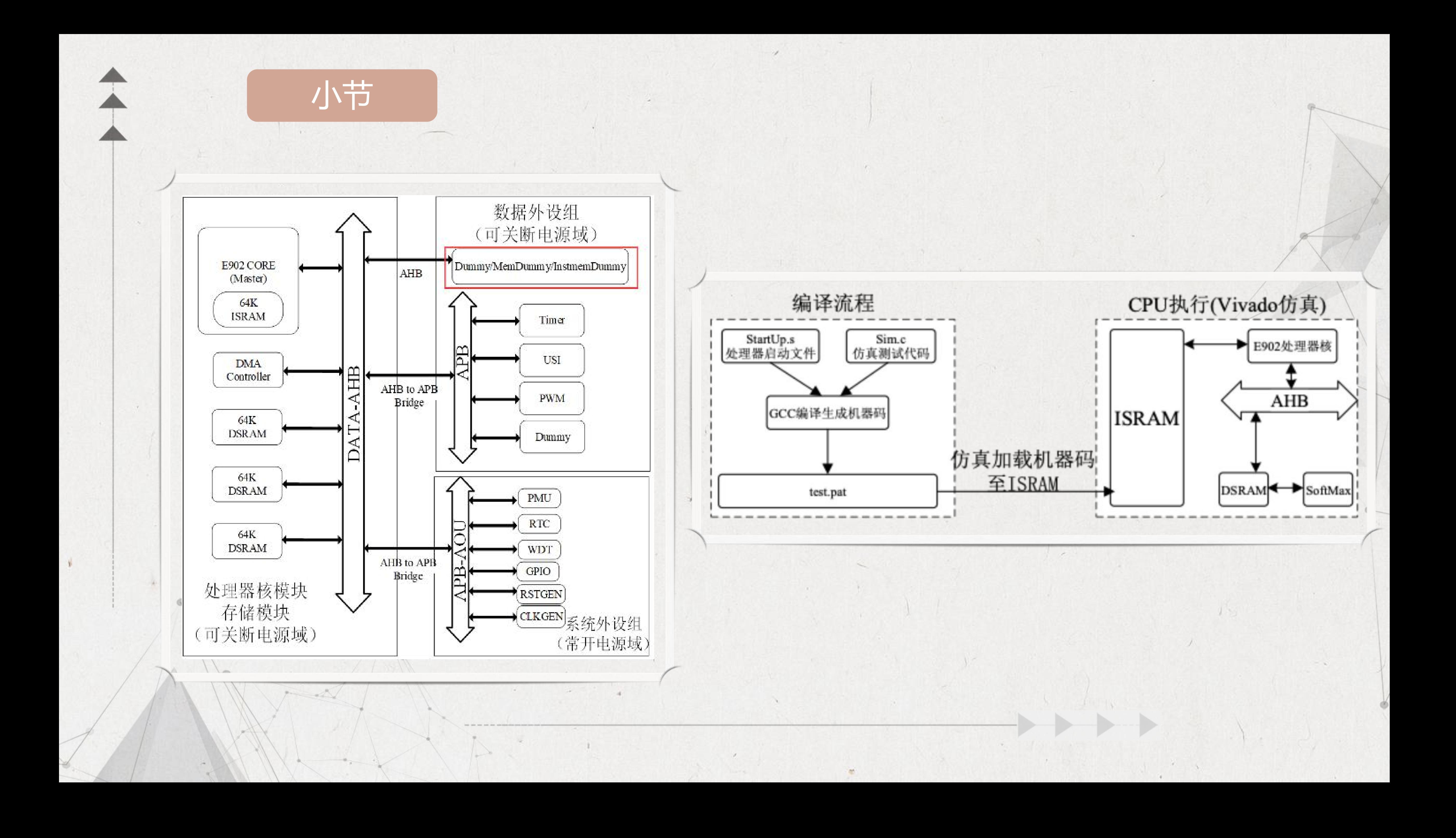